Trabalho apresentado no XLII CNMAC, Universidade Federal de Mato Grosso do Sul - Bonito - MS, 2023

#### Proceeding Series of the Brazilian Society of Computational and Applied Mathematics

# Uso do aplicativo DIP para converter uma imagem da curva espectral energética de um radionuclídeo emissor beta em um arquivo de texto com dados tabulados

José Wilson Vieira<sup>1</sup> IFPE e POLI-UPE, Recife, PE Pedro Henrique Avelino de Andrade<sup>2</sup> IFPE, Pesqueira, PE Alex Cristóvão Holanda de Oliveira<sup>3</sup> IFPE, Recife, PE e FACENE/FAMENE, João Pessoa, PB Isabelle Viviane Batista de Lacerda<sup>4</sup> CRCN-NE/CNEN, Recife, PE e FACENE/FAMENE, João Pessoa, PB Arykerne Nascimento Casado da Silva<sup>5</sup> CCEN/UFPE, Recife, PE Ivan Eufrázio de Santana<sup>6</sup> DEN/UFPE, Recife, PE Whoody Alem Wanderley Araripe Farias<sup>7</sup> DEN/UFPE, Recife, PE Larissa Cristina Silva dos Santos<sup>8</sup> DEN/UFPE, Recife, PE Leanderson Pereira Cordeiro<sup>9</sup> DEN/UFPE, Recife, PE João Vítor Cavalcanti da Silva<sup>10</sup> IFPE, Recife, PE Fernando Roberto de Andrade Lima<sup>11</sup> DEN/UFPE e CRCN-NE/CNEN, Recife, PE

Resumo: Para avaliar a energia depositada em órgãos e tecidos radiossensíveis do corpo humano é preciso desenvolver modelos computacionais de exposição (MCEs). Um MCE é composto por um fantoma (neologismo da palavra inglesa phantom) antropomórfico em posição matematicamente denida em relação a uma fonte radioativa. A fonte irradia o fantoma e, usando técnicas Monte Carlo (MC), são simuladas as histórias das partículas na geometria. O estado inicial da simulação é constituído por informações como o tipo de partícula primária e sua energia. Neste trabalho é apresentado um método não paramétrico para simular o estado inicial de uma amostra de elétrons

<sup>1</sup> jose.wilson@recife.ifpe.edu.br

<sup>2</sup>andrade.pha@gmail.com

<sup>3</sup>oliveira\_ach@yahoo.com

<sup>4</sup>bellelacerda@hotmail.com

 $5<sub>ary</sub>$  casado@yahoo.com.br

<sup>6</sup>eufrazioivan@hotmail.com

<sup>7</sup>whoody\_alem@hotmail.com

<sup>8</sup> larissa.css@outlook.com

<sup>9</sup> leandersonpc88@gmail.com

<sup>10</sup>jvcs9@discente.ifpe.edu.br

<sup>11</sup>falima@globo.com

oriundos do decaimento de radionuclídeos emissores beta, baseado na imagem de um perl do espectro contínuo de energia do elétron. O método foi implementado no aplicativo in-house DIP (Digital Image Processing) e utiliza o Paint do Windows para edições manuais sobre a imagem do perl. O resultado é um arquivo de texto contendo as informações necessárias para simulações MC com fonte de elétrons. Para este trabalho, foi obtido o espectro do Ítrio 90 em formatação apropriada a ser utilizada em simulações do tratamento de tumores hepáticos. O espectro produzido foi validado na comparação com dados de referência e os autores estão produzindo um catálogo de emissores beta para uso em MCEs destinados à dosimetria interna das radiações ionizantes.

Palavras-chave. Modelos Computacionais de Exposição, Dosimetria Interna, Emissores Beta, Monte Carlo.

# 1 Introdução

A dosimetria computacional das radiações ionizantes avalia a energia depositada em órgãos e tecidos radiossensíveis do corpo humano usando MCEs. Nestes esquemas, um fantoma é inicialmente irradiado com uma fonte radioativa em posição matematicamente denida em relação a ele e robustos códigos MC simulam passos posteriores como o livre caminho médio que a partícula realiza sem interagir, sua interação com os átomos do meio e a quantidade de energia depositada por interação [6]. Um estado inicial da simulação é constituído por informações como o tipo de partícula primária, sua energia, o ponto tridimensional (3D) onde começa uma história e a direção tomada.

Atualmente o GDN (sigla utilizada pelos membros do Grupo de Pesquisa em Dosimetria Numérica (CRCN-NE) e do Grupo de Pesquisa em Dosimetria Computacional e Sistemas Embarcados  $(IFPE)$ ) tem concentrado esforços em simulações MC com fontes de elétrons usadas para fins diagnósticos e/ou terapêuticos em medicina. Aqui é apresentado um método não paramétrico com o objetivo de simular o estado inicial de tais fontes radioativas. O método se baseia nas coordenadas dos pixels de um perfil do espectro beta obtido em uma imagem, na energia máxima emitida pelo radionuclídeo e no número de pontos 3D, (E, FDA, FDP), em que as coordenadas são transformadas. E é a energia do elétron, FDA é o valor da função de distribuição acumulada até esta energia e FDP é a respectiva função densidade de probabilidade. As implementações foram realizadas do aplicativo DIP [7]. O aplicativo Paint do Windows também foi usado para, manualmente, cortar, apagar e corrigir falhas (descontinuidades) nos pixels da imagem.

Neste trabalho a imagem de entrada contém o perfil do espectro do Ítrio 90 (Y-90), radionuclídeo usado para tratamento de tumores hepáticos em radioembolização. A imagem foi obtida em [3]e o espectro produzido foi comparado com dados sobre o Y-90 disponíveis no site RADAR (RAdiation Dose Assessment Resource) [5], https://www.doseinfo-radar.com/. Como o erro relativo médio entre as FDAs do RADAR e as obtidas neste trabalho foi abaixo de 2,03%, o espectro do Y-90 foi adicionado a um catálogo de emissores beta usado pelo GDN em MCEs destinados a simulações de dosimetria interna com emissores beta.

# 2 Metodologia e Resultados

Por se tratar de um tema que envolve aplicações computacionais, os tradicionais tópicos Metodologia e Resultados são apresentados juntos. Os materiais utilizados estão no Laboratório Multiusuário de Dosimetria Numérica, Centro de Pesquisa, IFPE Campus Recife. Além do DIP, foram usados o aplicativo Paint do Windows e o pacote Microsoft Office 365.

### 2.1 Dados Primários

A Figura 1 mostra três perfis do Y-90 e legendas que informam a origem dos dados. A legenda SLAC-TN-92-001 identica dados amostrados por [4], usando a distribuição de Fermi. Como se vê na Figura 1, o perfil do RADAR praticamente reproduz o da [1]. Além disso, em https://www.doseinfo-radar.com/RADARDecay.html está disponível uma extensa planilha do Excel contendo espectros tabulados de vários emissores beta. Assim, a imagem do perfil RADAR na Figura 1 e a tabela do Y-90 do RADAR são os dados primários deste trabalho.

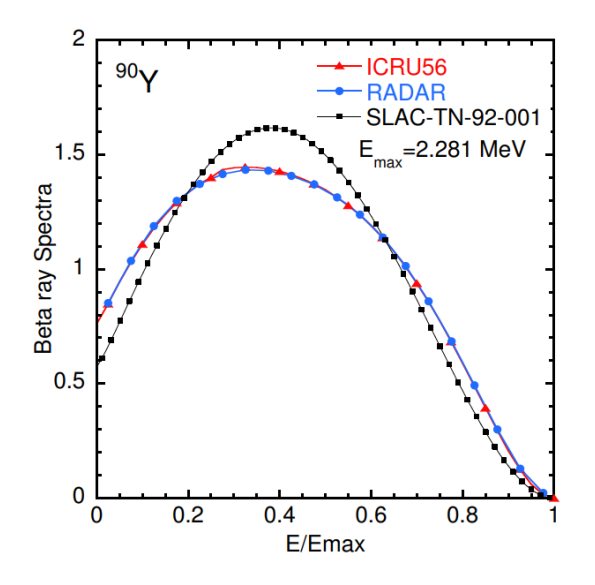

Figura 1: Espectros do Y-90. Fonte:[3].

### 2.2 O Método DIP

A primeira versão do DIP [8], desenvolvida em C++ no ambiente do Microsoft Visual Studio, tinha como objetivo operacionalizar algumas das tarefas de processamento de imagens digitais usadas pelos autores em suas dissertações e/ou teses no DEN-UFPE. Em 2009, Vieira e Lima publicaram uma nova versão, ainda em  $C_{++}$ . A partir de então, o DIP passou a ser atualizado em  $C_{\#}$ . Muitas implementações tiveram como base a terceira edição em português do livro de [2]. Na Tabela 1 são organizados os caminhos de acesso às ferramentas de processamento de imagens digitais. Os caminhos são referenciados no texto pelos rótulos mostrados na segunda coluna da Tabela 1. O instalador da versão atual do DIP está disponível em http://dosimetrianumerica.org/producoescienticas/softwares/.

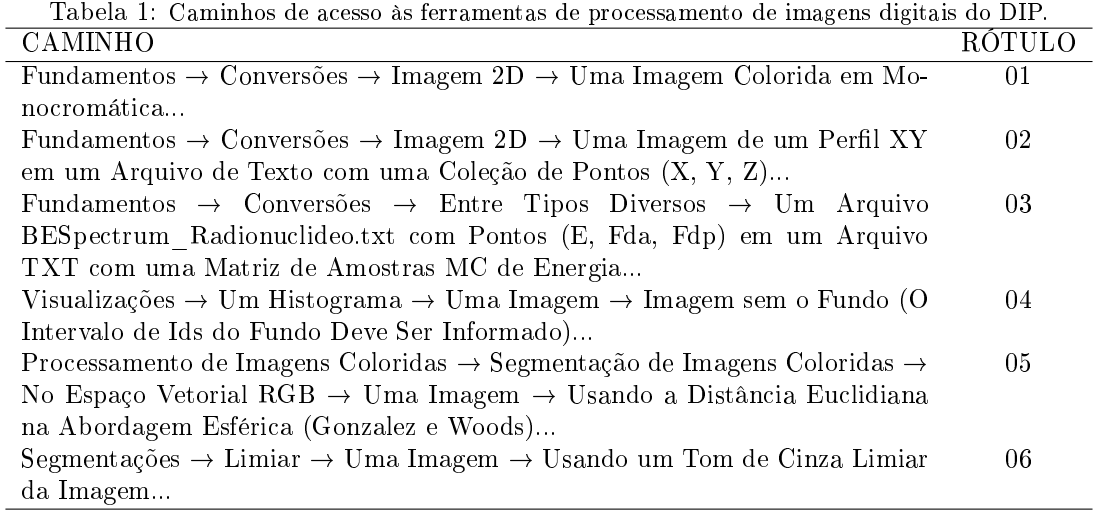

Seguem os passos do método DIP para coletar as informações contidas nas coordenadas dos pixels no perfil RADAR (cor azul) do Y-90 na Figura 1 e transformá-las em uma tabela de pontos 3D, (E, FDA, FDP), formatada de modo a ser lida nos MCEs do GDN.

PASSO 1: Segmentar o conteúdo em azul da imagem de entrada. Selecionando o caminho 05 da Tabela 1, visualiza-se a janela mostrada na Figura 2a. Clica-se no botão "Abrir Imagem" para carregar a Figura 1. Com o mouse foi selecionada a amostra de azul indicada pela seta na Figura 2b. Ao clicar no botão "Atualizar Valores com Dados da Imagem", a localização e as dimensões da porção selecionada aparecem nas caixas de texto. Caso necessário, ajustes nesses valores podem ser realizados antes de clicar no botão "Atualizar Valores e Imagem". Na sequência, clica-se no botão Segmentar a Imagem, digita-se ou aceita-se os valores padrões para raio do volume de interesse (12) e intensidade do tom de cinza (0) para o fundo da imagem segmentada (Figura 2c), clica-se no botão "Aplicar" para produzir e salvar a imagem resultante no computador (Figura 2d).

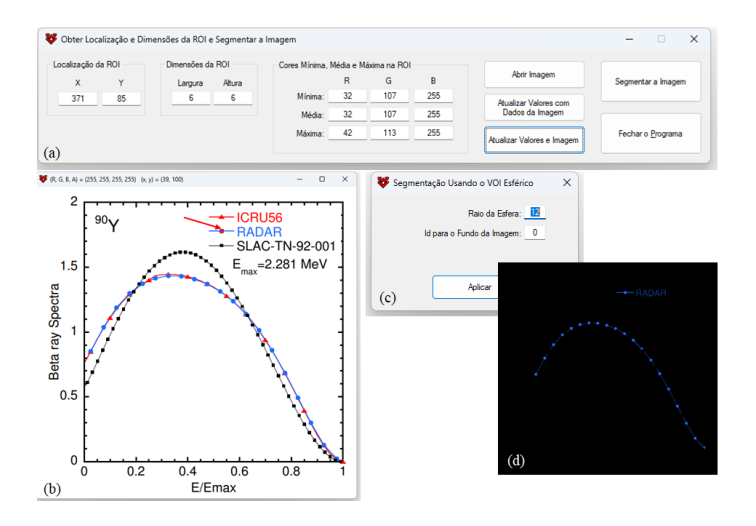

Figura 2: Segmentação de imagem colorida. Fonte:[2].

PASSO 2: Converter imagem colorida em monocromática. Neste passo foi selecionado o caminho 01 da Tabela 1 para carregar a imagem da Figura 2d e convertê-la em monocromática. A Figura 3a mostra o resultado deste passo.

PASSO 3: Cortar, apagar e corrigir as falhas (não continuidades) em imagem. Este passo foi realizado no aplicativo Paint do Windows. A Figura 3b mostra o resultado.

PASSO 4: Segmentar uma imagem monocromática com base no seu histograma. Foi selecionado o caminho 04 da Tabela 1 e digitado o intervalo [0, 2] como fundo para carregar a imagem, visualizar seu histograma de tons de cinza e escolher um limiar. Foi usado o caminho 06 da Tabela 1 para carregar e segmentar a imagem com o limiar 64. O resultado é mostrado na Figura 3c.

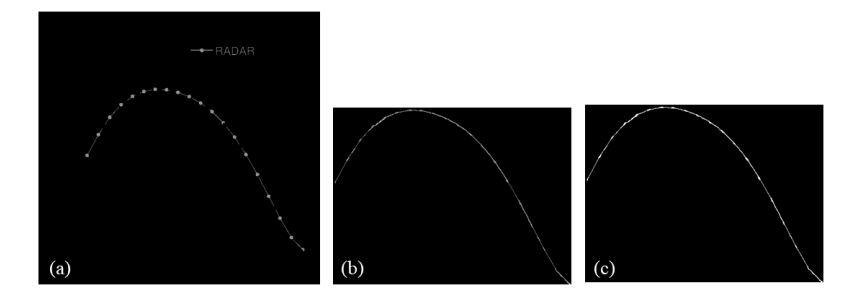

Figura 3: (a) Versão monocromática do perl RADAR do Y-90. (b) Cortando, apagando e corrigindo falhas na imagem. (c) Imagem binária resultante da segmentação com limiar 64.

PASSO 5: Converter uma imagem binária em um arquivo de texto. Foi selecionado o caminho 02 da Tabela 1 para carregar a imagem binária do perfil do Y-90 em N pontos  $(E, FDA, FDP)$ , onde Emin =  $0.01140$  MeV e Emax =  $2.28100$  MeV. O espectro resultante foi salvo no arquivo BESpectrumDIP\_Y090.txt (BE = Beta Emission). A essência do método DIP ocorre neste passo com os seguintes subpassos implementados com ferramentas computacionais do GDN:

Com base na largura e na altura da imagem, em um laço for para a abscissa  $j$  e um laço while para a ordenada i são lidos os pixels. Como pode haver mais de um pixel com a mesma abscissa j, para todo j é chamada uma função que, se necessário, preenche uma lista de valores de i, ordena-os e retorna o valor mediano. Em cada ciclo útil do laço duplo, um  $(j, \text{altura} - i)$ é adicionado a uma coleção de pontos 2D. Após o laço duplo, é retirado da coleção os N pontos solicitados. Para converter estes  $N$  pontos em dados do espectro do Y-90, os valores das ordenadas são somados e são definidos os pontos limites que convertem as abscissas em energia do elétron,  $(jmin, Emin)$  e  $(jmax, Emax)$ . Então uma coleção de pontos 3D (E, FDA, FDP) é definida e preenchida em um laço for. Em cada ciclo desse laço, a i-ésima abscissa é convertida em energia por interpolação linear, a razão entre a i-ésima ordenada e a soma é a FDP, e a FDA é o seu valor do ciclo anterior (antes do laço FDA = 0) mais a FDP. Finalmente, a coleção de pontos 3D é impressa em um arquivo de texto. A primeira linha impressa contém um rótulo para identificar o espectro, o número de pontos N e o nome base do arquivo. Em um laço for, linha a linha, a energia é escrita como um número real com 5 casas decimais, e as FDA e FDP em notação cientíca onde o coeciente tem 8 casas decimais. O arquivo será lido no código de usuário dos MCEs do GDN usando esta formatação.

### 2.3 Resultados e Discussão

Os dados (E, FDP) disponíveis no RADAR e o arquivo BESpectrumDIP\_Y090.txt foram organizados em uma planilha do Excel para uma análise dos resultados obtidos com o método DIP.

A Figura 4a mostra a FDP e a 4b a comparação entre as FDAs do RADAR as obtidas. Para as energias da tabela do RADAR, foi calculado o erro relativo médio percentual (ERM) entre as FDAs RADAR e as correspondentes DIP, obtendo-se  $ERM_{RADAR-DIP} = 2,02053\%$ . O passo 3 do método DIP foi o que mais influiu no valor do  $ERM_{RADAR-DIP}$  pois as edições no Paint dependem das habilidades manuais do operador. Entretanto o erro é pequeno e valida o espectro obtido.

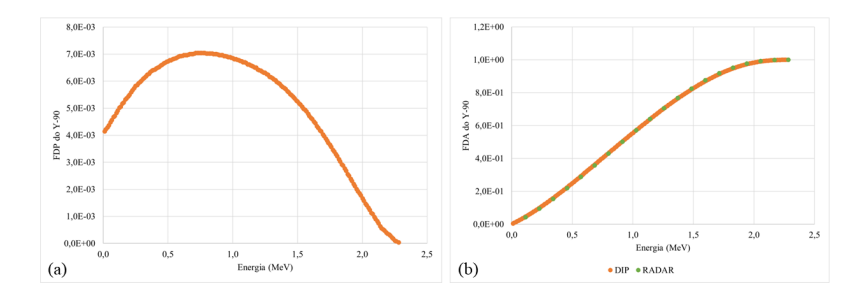

Figura 4: (a) FDP obtida pelo método DIP. (b) FDAs RADAR e DIP.

Para finalizar a análise, foi usado o caminho 03 da Tabela 1 para gerar  $10^6$  amostras de energia inicial do elétron, organizadas em uma tabela 50000 x 20, formatada para ser lida no Excel. Usando o gerador nativo  $C#$  de números aleatórios reais e uniformes no intervalo [0, 1], o espectro contido em BESpectrumDIP\_Y090.txt e o método não paramétrico FV [9] adaptado, foi obtida a matriz 50000 x 20 de amostras, que foi salva em um arquivo de texto, carregado no Excel. Para produzir o gráfico de barras mostrado na Figura 5, as  $10^6$  amostras foram reorganizadas em uma tabela de frequências onde as contagens de ocorrências foram realizadas em intervalos de energia similares aos da tabela do RADAR. Normalizando estas contagens pela soma foram obtidas a FDP mostrada na gura. Este é o modo como amostras de energia de um emissor beta são obtidas durante a execução de um MCE do GDN.

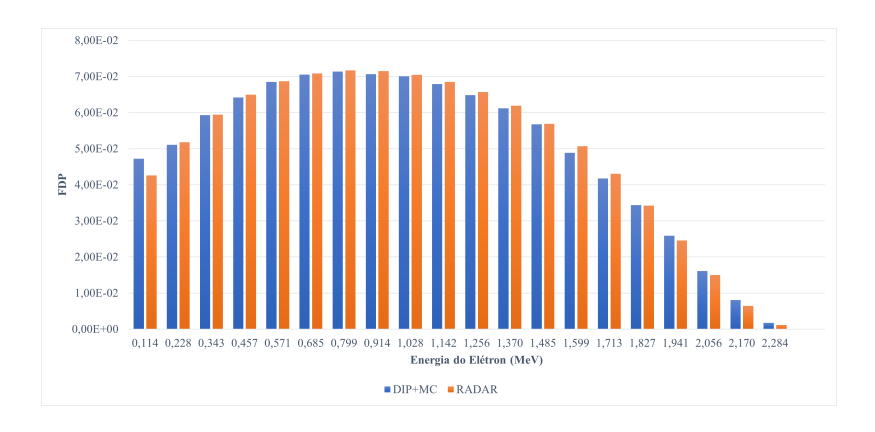

Figura 5: Comparação da FDP RADAR com a FDP DIP obtida por amostragem MC.

# 3 Conclusões e perspectivas

Neste trabalho foi apresentado um método para obter uma FDP a partir de uma imagem do seu perfil. Na imagem da Figura 1 há três perfis para o espectro energético do Y-90 e o do RADAR foi o escolhido como partida para o método DIP porque tem ótima concordância com os da ICRU [1] e os valores numéricos disponíveis permitiram a validação dos dados amostrados. Utilizando ferramentas implementadas no DIP, o perfil original foi transformado em uma coleção de pontos 3D (E, FDA, FDP) formatada de modo a ser lida no código de usuário dos MCEs do GDN que simulam dosimetria interna com elétrons oriundos do decaimento de radionuclídeos. Os dados foram carregados no Excel e a análise permitiu concluir que o método DIP reproduz com eficiência  $(ERM_{RADAR-DIP} = 2,020534%)$  o espectro do Y-90 do RADAR e pode ser usado para gerar amostras de elétrons emitidos por este radionuclídeo em simulações MC.

# Agradecimentos

Os autores agradecem à FACEPE, ao IFPE e ao CNPq pela ajuda financeira para o desenvolvimento deste trabalho.

# Referências

- [1] ICRU 56. Dosimetry of External Beta Rays for Radiation Protection. Online ICRU Reports. Último acesso em  $20/03/2023$ , https://www.icru.org/report/dosimetry-ofexternal-beta-rays-for-radiation-protection-report-56/.
- [2] R. C. Gonzalez e R. E. Whoods. Processamento Digital de Imagens. 3a. ed. São Paulo: Pearson Education do Brasil, 2010. isbn: 978-8576054016.
- [3] Y. Kirihara, H. Hirayama e Y. Namito. β-Ray Spectrum Data for egs5 Based on ICRU 56 or RADAR. Online - KEK Report 2016-2. Último acesso em 14/03/2023, http://rcwww. kek.jp/research/egs/kek/egs5/beta\_ray/ICRU\_RADAR\_beta.pdf. 2016.
- [4] W. R. Nelson e J. Liu. Samplimg the Fermi Distribution for  $\beta$ -Decay Energy Input to EGS4. Online - Report SLAC-TN92-1. Último acesso em 14/03/2023, https://inspirehep. net/literature/335296. 1992.
- [5] RADAR. the RAdiation Dose Assessment Resource. Online. Último acesso em 14/03/2023, https://www.doseinfo-radar.com/.
- [6] J. W. Vieira. Construção de um Modelo Computacional de Exposição para cálculos dosimétricos utilizando o código Monte Carlo EGS4 e fantomas de voxels. Tese de doutorado. Programa de Pós-Graduação em Tecnologias Energéticas e Nucleares do DEN-UFPE, 2004.
- [7] J. W. Vieira e F. R. A. Lima. "A Software to Digital Image Processing to Be Used in the Voxel Phantom Development". Em: Cell. Mol. Biol. 3 (2009), pp. 16-22. DOI: 10.1170/T869.
- [8] J. W. Vieira et al. "DIP Um Software para Processamento de Imagens Digitais". Em: II Congresso de Pesquisa e Inovação da Rede Norte Nordeste de Educação Tecnológica. 2007, 10 páginas.
- [9] J. W. Vieira et al. Uso de Técnicas Monte Carlo para Geração e Polimento de Imagens Ladrilhadas de Ossos Trabeculares". Em: Proceeding Series of the Brazilian Society of Computational and Applied Mathematics. 2017, pp. 010279-1-7. DOI: https://doi. org/10.5540/03.2017.005.01.0279.